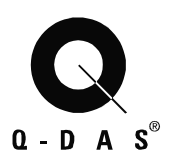

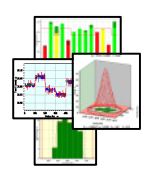

# Q-DAS Database Manual

Oracle Instances and Scripts Maintenance Procedure

> Q-DAS Library Living Documentation Last edited: 09/13/08 **Version: EH**

Save 29.09.08/ Print 02.10.08 T Database\_Manual\_ORACLE\_EH.doc

© 2008 Q-DAS Inc., Q-DAS GmbH  $q$ -das@q-das.com  $Tel. 248-299-4910$ 

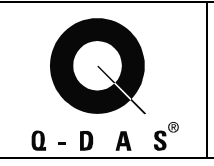

# **Table of Contents**

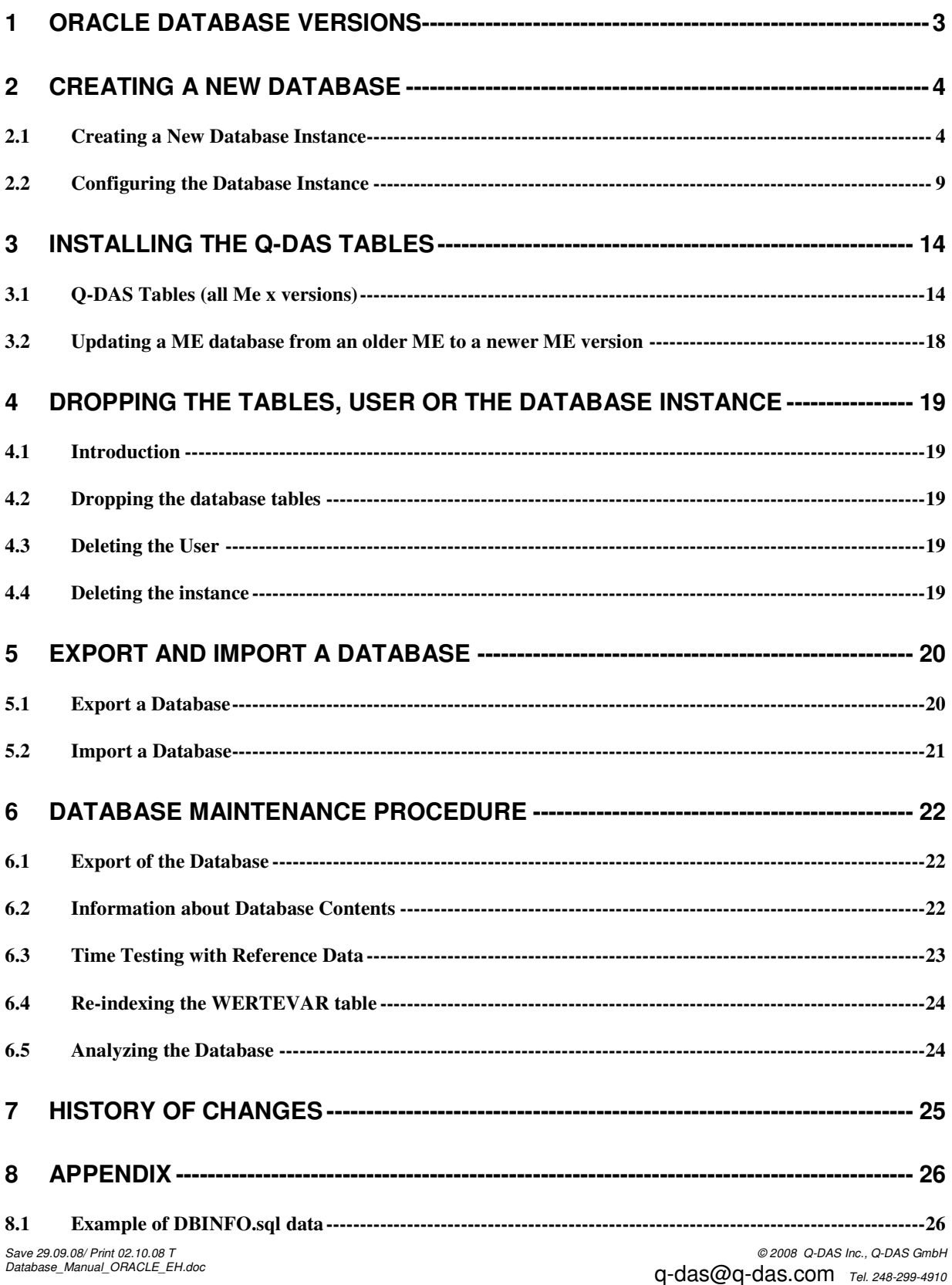

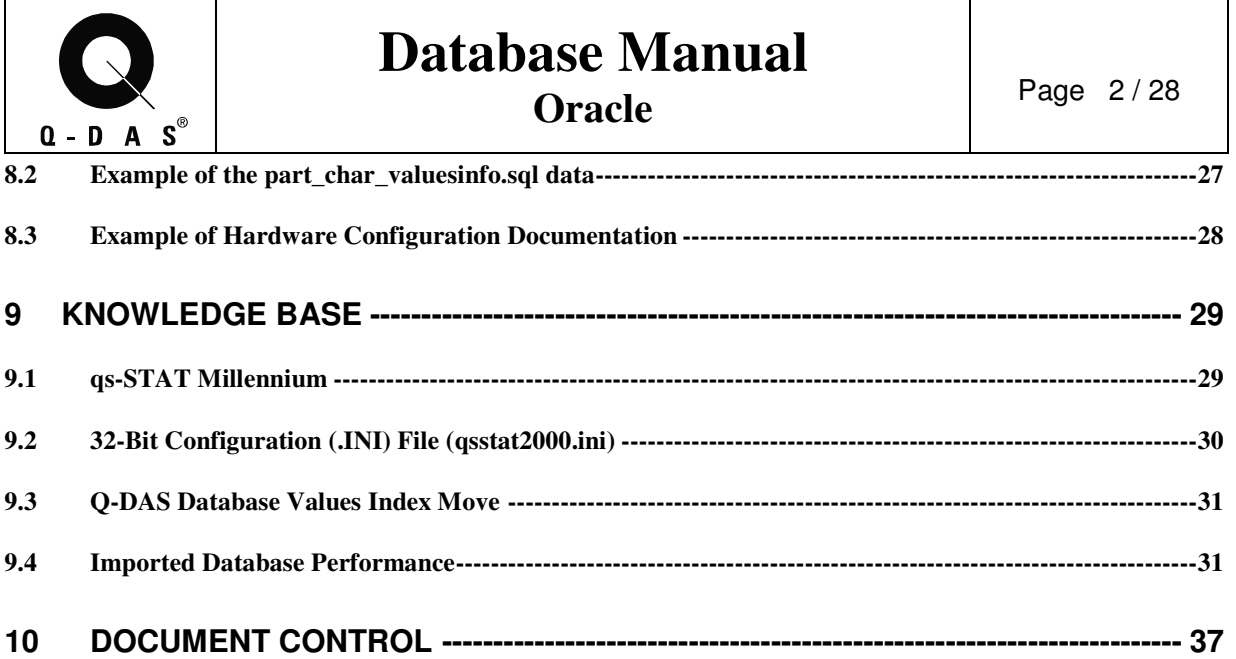

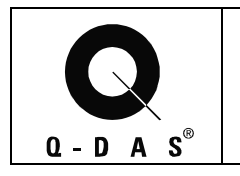

## **1 Oracle Database Versions**

Q-DAS software runs with Oracle databases of version 7.3 or higher. This will probably also apply to the most recent versions but might not yet have been confirmed by Q-DAS.

When **Oracle 10g** is used, it is **highly recommended** to have a close look at the sub version number: If the number is 10.0.2 or lower, **it must be updated at least to version 10.0.3** to avoid a severe bug which may occur when working with different schemas in the same database instance.

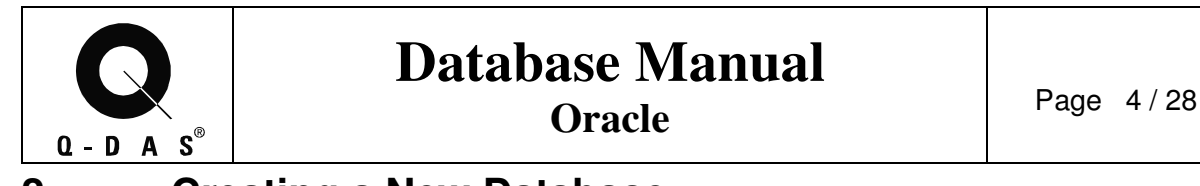

## **2 Creating a New Database**

## **2.1 Creating a New Database Instance**

For creating a new database instance, you need the name of the instance (e.g. BLOCKDB). For Oracle, use

Programs

Oracle – OraHomeXX Configuration and Migration Tools Database Configuration Assistant

There you can select the "Create a database" option and continue with the "Next" button.  $\left|\stackrel{\bullet}{\bullet}\right|$  Database Configuration Assistant, Step 1 of 8 : Operations  $\overline{\mathbf{L}[\mathbf{u}|\mathbf{x}]}$ 

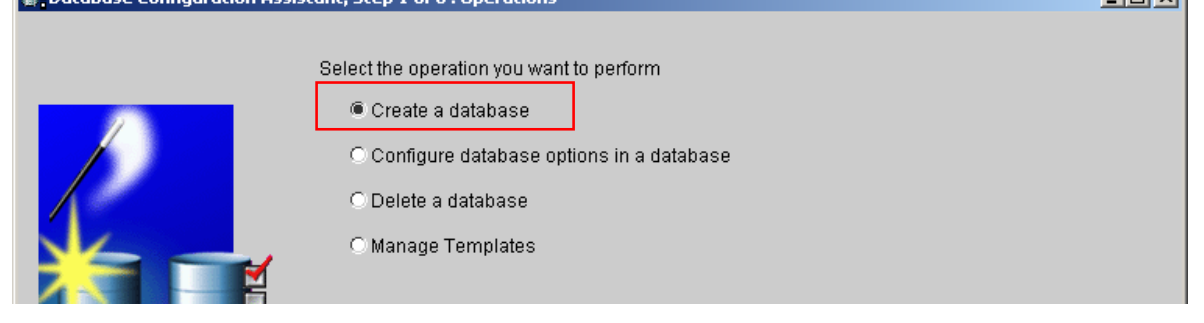

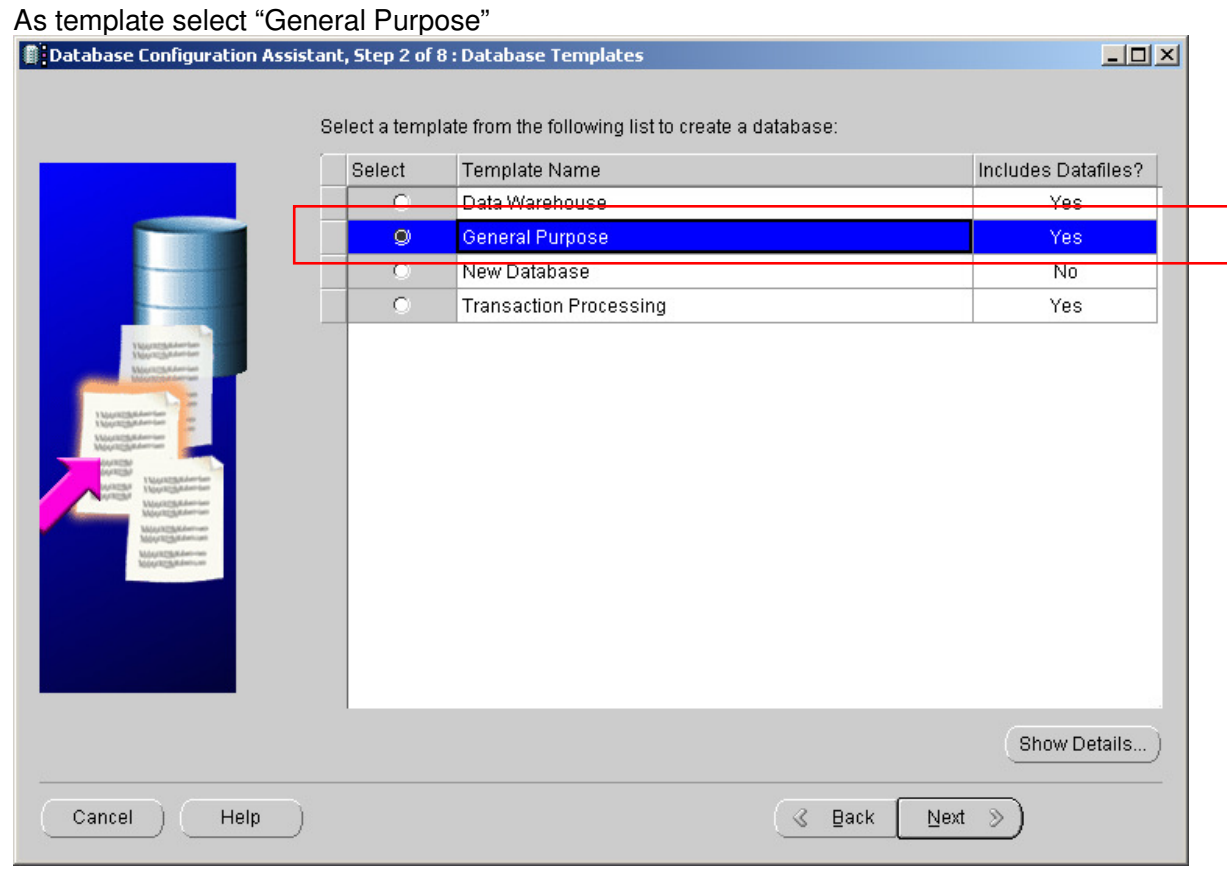

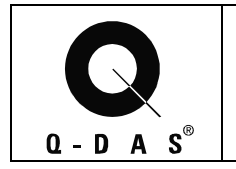

#### Define a **global database name** e.g. BLOCKDB, as well as, the **SID** e.g. BLOCKDB Note: It is recommended that these be named the same.

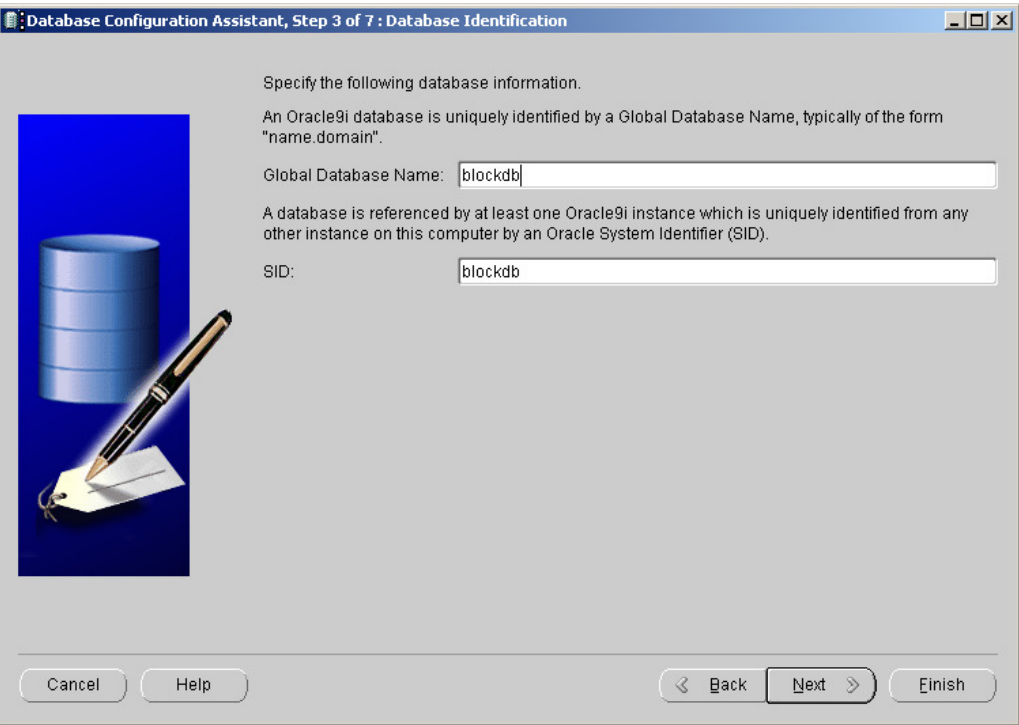

Click on "Next" to proceed

Depending on the number of user the mode in which the users will be working with the database, define either the "**Dedicated**" **or** the "**Shared**" Server Mode to be used.

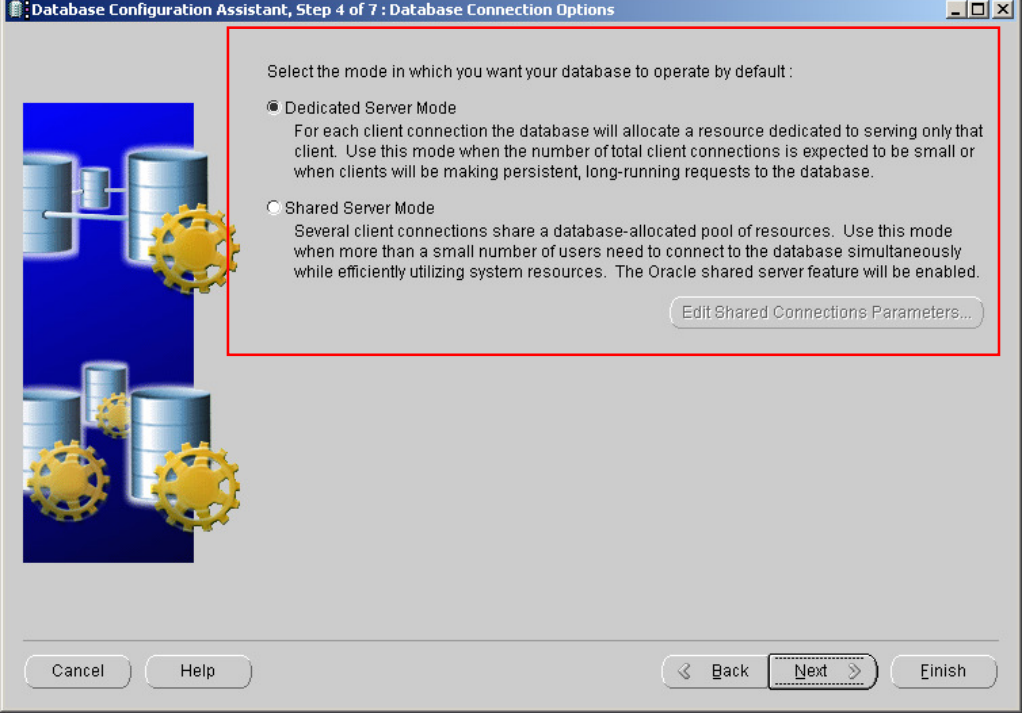

Save 29.09.08/ Print 02.10.08 T Database\_Manual\_ORACLE\_EH.doc

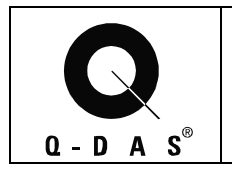

## **Database Manual Oracle** Page 6/28

Either select the "**Typical**" Memory distribution and enter the desired percentage as well as select "Multipurpose" from the pull-down-menu, **or** pick the "**Custom**" option and make the required settings.

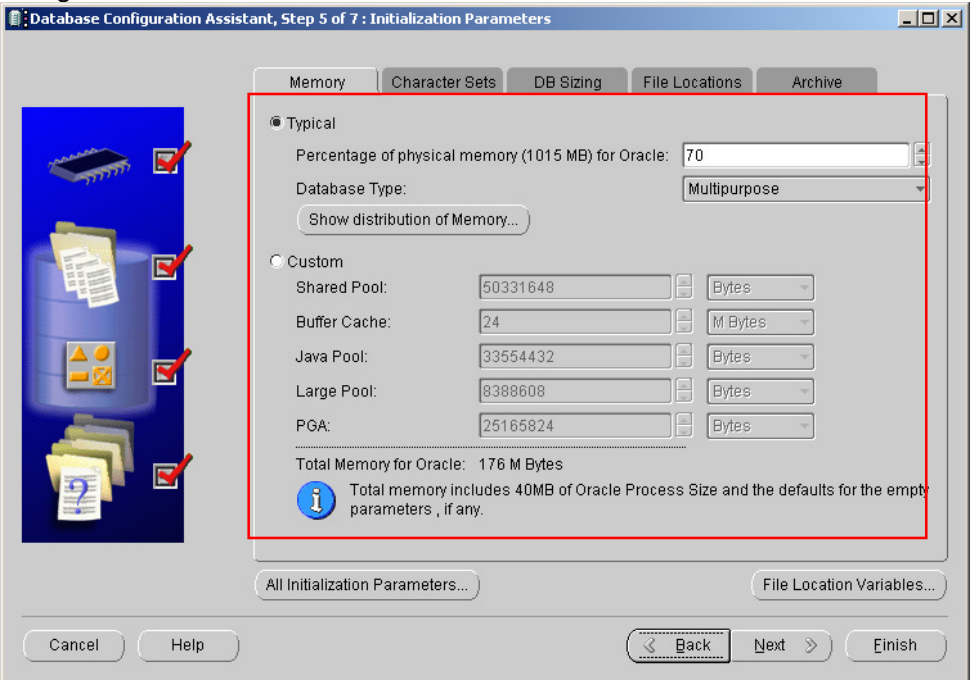

In case of the necessity of using Unicode characters, e.g. with **Asian languages**, the database instance should use **Unicode characters (AL32UTF8)** instead of the standard Western European character set. This setting has to be done during the creation of the database instance, it cannot be changed once the instance has been created.

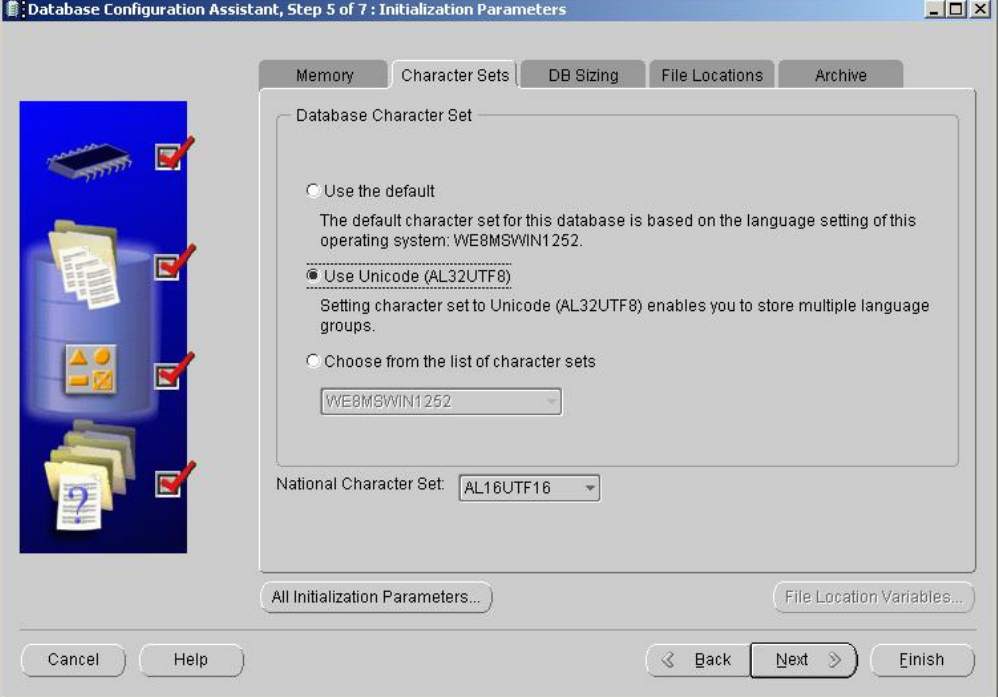

Save 29.09.08/ Print 02.10.08 T Database\_Manual\_ORACLE\_EH.doc

© 2008 Q-DAS Inc., Q-DAS GmbH q-das@q-das.com Tel. 248-299-4910

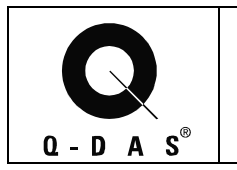

## **Database Manual Oracle** Page 7/28

Click on "Finish" to create the database instance. A second window will pop up which allows you to double check all settings made. If all settings are correct, click on "Next" to continue and start thee database creation with "Finish".

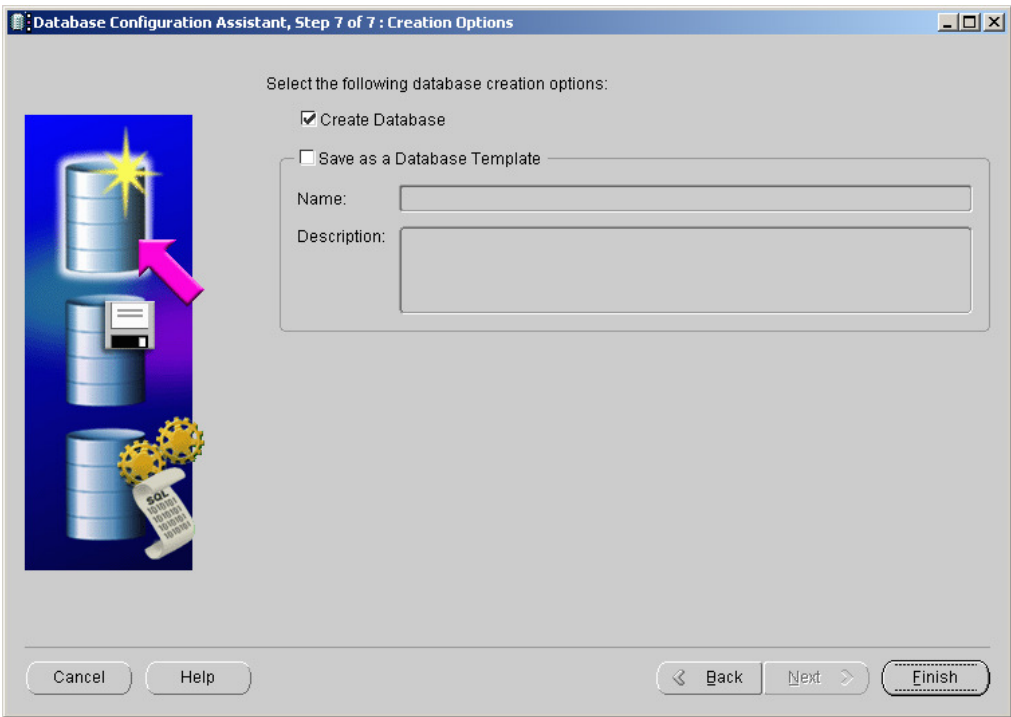

The database creation may take a little while. Please allow sufficient time for the Database Assistant to finish.

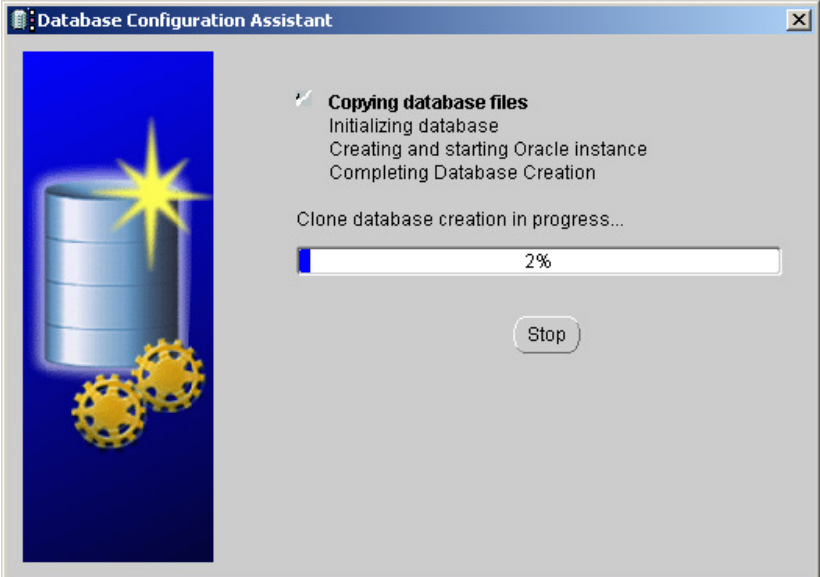

Save 29.09.08/ Print 02.10.08 T Database\_Manual\_ORACLE\_EH.doc

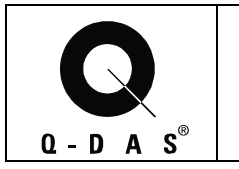

# **Database Manual**

**Oracle** Page 8/28

It may be required to enter new passwords for the Sys and the System account for the new database. Please do so, if a respective dialog window pops up.

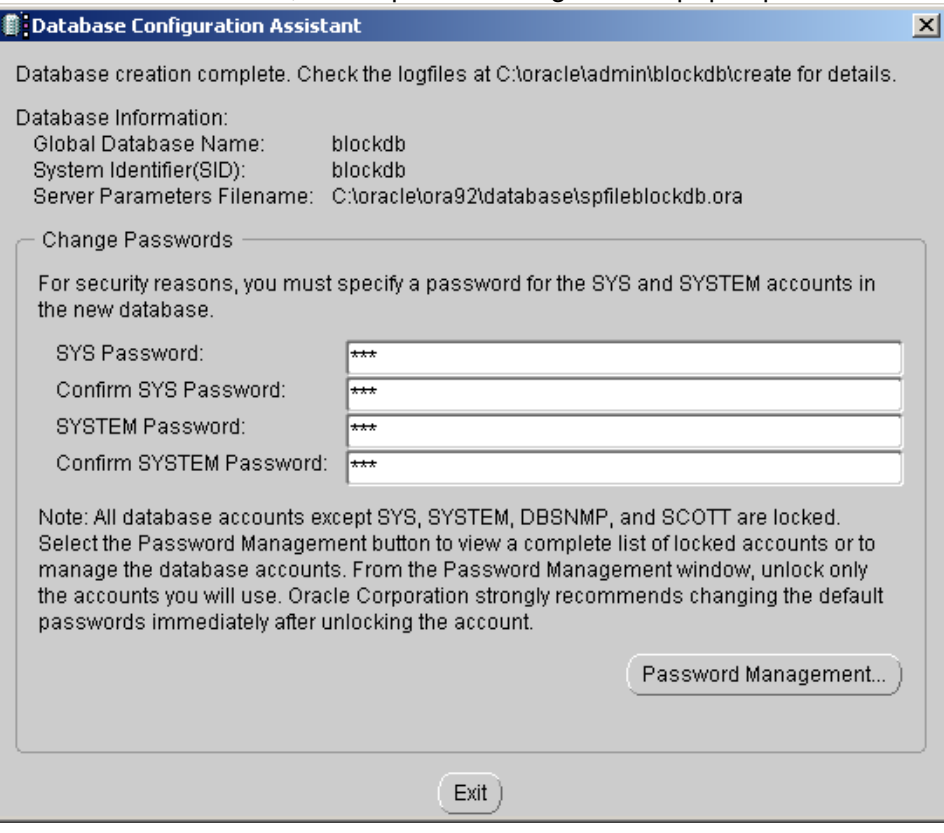

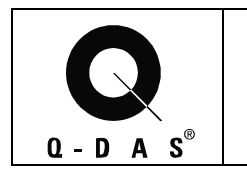

## **2.2 Configuring the Database Instance**

Get the name of the tablespaces with the following command under SQL Plus:

#### **SELECT TABLESPACE\_NAME FROM DBA\_TABLESPACES;**

Write down the names of the tablespaces for the temporary data, the user data and the rollback data. (Oracle 8.i : e. g.: temp, users, rbs)

## **2.2.1 Script to initialize the tablespaces: "init\_db.sql", "init\_tablespaces.sql" or "init\_tablespaces\_9i.sql"**

The script used to create the tablespace(s) will determine the script modifications needed to be made.

All modifications of the script files, should be saved in a directory called

e.g. \ORAXX\ADMIN\BLOCKDB\SCRIPTS, **so that the changes can be reproduced.** 

Different scripts are available on the CD, depending on the Oracle Version used.

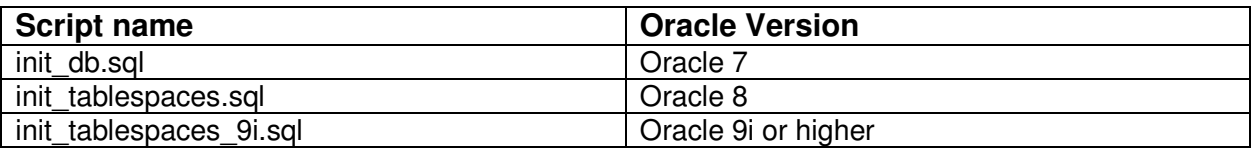

No matter what Oracle Version is used, the script has to be adjusted to the present directory structure, tablespace names and desired initial file size.

### **2.2.1.1 Required adjustments in any init\_tablesspaces script**

Modify the script "init tablespaces.sql" with the names of the selected tablespaces. (e.g. temporary\_data will be temp)

You are also able to set the size of the new QDAS database, the number of data files and the directory where the database should be located. In the script are the following entries:

e.g.: create tablespace qwert table datafile '<pathname\withinstancename>\qwert\_tab.dbf' size 10M reuse autoextend on next 10 M maxsize unlimited

Create subdirectories for each instance of the database on the hard disk, where the tablespaces should reside.

**e.g. C:\DATA\BLOCKDB for the datafiles and D:\INDEX\BLOCKDB for the index files** 

Save 29.09.08/ Print 02.10.08 T Database Manual ORACLE EH.doc

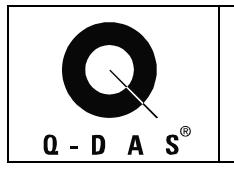

#### **In the script, specify the location and initial size of the QDAS\_DEFAULT data files (contains miscellaneous Q-DAS data)**

e.g. create tablespace qdas default datafile **'C:\DATA\BLOCKDB\ qdas\_default.dbf'** size **10M** reuse autoextend on next 10 M maxsize unlimited

**In the script, specify the location and initial size of the QWERT\_TAB data files (table for measurement values)** 

e.g. create tablespace qwert\_table datafile **'C:\DATA\BLOCKDB\qwert\_tab.dbf'** size **100M** reuse autoextend on next 10 M maxsize unlimited

#### **In the script, specify the location and initial size of the QMERK\_TAB data files (table for characteristic and part header information)**

e.g. create tablespace qmerk\_table datafile **'C:\DATA\BLOCKDB\qmerk\_tab.dbf'** size **10M** reuse autoextend on next 10 M maxsize unlimited

**In the script, specify the location and initial size of the QWERT\_IND data files (indices for measurement values)** 

e.g. create tablespace qwert index datafile **'D:\INDEX\BLOCKDB\qwert\_ind.dbf'** size **100M** reuse autoextend on next 10 M maxsize unlimited

**In the script, specify the location and initial size of the QMERK\_IND data files (indices for characteristic and part header information)** 

e.g. create tablespace qwert index datafile **'D:\INDEX\BLOCKDB\qmerk\_ind.dbf'** size **10M** reuse autoextend on next 10 M maxsize unlimited

#### **Save and run the appropriate script with an Oracle DBA account in SQL Plus with the command:**

START <Path>\<script name>.sql;

Save 29.09.08/ Print 02.10.08 T Database\_Manual\_ORACLE\_EH.doc

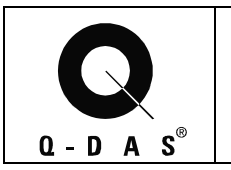

## **2.2.1.2 Additional adjustments for Oracle 7 (script "init\_db.sql")**

In Oracle 7, the user data tablespace and rollback segments are used. The initial storage size of the tablespaces for user data (e.g. users) and for the rollback segments has to be adjusted, as well as the size and number of the rollback segments themselves:

#### In the script, set the initial storage size for the users data and the rollback tablespace. **Adjust the tablespace names as required.**

e.g. alter tablespace user data default storage(initial 100K next 500K); alter tablespace rbs default storage(initial 5M next 5M);

**In the script, set the individual rollback segments to extent to unlimited (RBS1..RBS24 or RB1..RB24). Add more rollback segments if required. First, all rollback segments are set offline, then the extension to unlimited is set and afterwards the segments are set back online.** 

e.g. alter rollback segment rbs1 offline; alter rollback segment rbs1 storage (NEXT 5M MAXEXTENTS UNLIMITED); alter rollback segment rbs1 online;

etc.

In this script, the default storage size for all QDAS tablespaces is set with the additional command for each QDAS tablespace.

#### **Adjust the default storage size in this command line where required for Oracle 7:**

e.g. default storage(initial 10 K next 50 K maxextents unlimited);

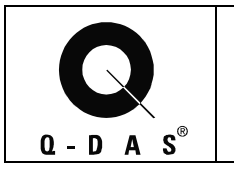

### **2.2.1.3 Additional adjustments for Oracle 8 (script "init\_tablespaces.sql")**

In Oracle 8, the rollback segments are used. The initial storage size of the tablespaces for the rollback segments (e.g. rbs) has to be adjusted, as well as the size and number of the rollback segments themselves:

**In the script, set the initial storage size for the rollback tablespace. Adjust the tablespace names as required.** 

e.g. alter tablespace rbs default storage(initial 5M next 5M);

**In the script, set the individual rollback segments to extent to unlimited (RBS1..RBS24 or RB1..RB24). Add more rollback segments if required. First, all rollback segments are set offline, then the extension to unlimited is set and afterwards the segments are set back online.** 

e.g. alter rollback segment rbs1 offline; alter rollback segment rbs1 storage (NEXT 5M MAXEXTENTS UNLIMITED); alter rollback segment rbs1 online;

etc.

**In this script, the Extent management for all QDAS tablespaces is set to the following default with the additional command for each QDAS tablespace for Oracle 8:** 

EXTENT MANAGEMENT LOCAL AUTOALLOCATE;

#### **2.2.1.4 Additional adjustments for Oracle 9i or higher (script "init\_tablespaces\_9.sql")**

**The size of the temporary tablespace may need to be adjusted manually in Oracle Enterprise Manager if the command in the script fails. Recommendation is to set the size for the temporary tablespace to "unlimited" (32 GB) where the Operating System permits.** 

**In this script, the Extent management and Segment space management for all QDAS tablespaces is set to the following default with the additional command for each QDAS tablespace for Oracle 9i:** 

 EXTENT MANAGEMENT LOCAL NOLOGGING SEGMENT SPACE MANAGEMENT AUTO;

Save 29.09.08/ Print 02.10.08 T Database Manual ORACLE EH.doc

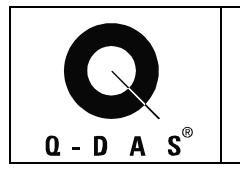

### **2.2.2 Scripts to initialize the user schema: "cre\_user.sql" or "CRE\_USER\_10g.SQL"**

This script creates the user for the database (e.g. qdas) and relates the default tablespaces. The user will be the table owner and be used to establish the database connection from the qs-STAT computers to the database.

Using the standard script, the user will be called QDAS with the password QDAS.

Different scripts are available on the CD, depending on the Oracle Version used.

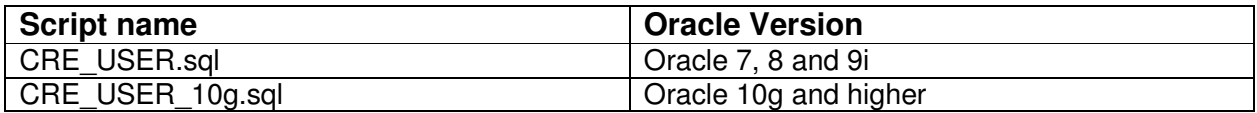

#### **The CRE\_USER script contains the following commands. Adjust the names of the tablespaces if it is necessary:**

create USER QDAS IDENTIFIED BY QDAS; grant connect to QDAS; grant resource to QDAS; alter user QDAS default tablespace qdas\_default; alter user QDAS temporary tablespace temp;

#### **Due to changed default permissions in Oracle 10g, the CRE\_USER\_10g script contains the following additional commands:**

grant create view to QDAS; alter user QDAS QUOTA UNLIMITED ON gdas\_default; alter user QDAS QUOTA UNLIMITED ON qwert\_table; alter user QDAS QUOTA UNLIMITED ON qmerk\_table; alter user QDAS QUOTA UNLIMITED ON qwert\_index; alter user QDAS QUOTA UNLIMITED ON amerk\_index:

Note: It is possible to use a different user name (and of course a different password). In this case the user name "QDAS" has to be replaced by the desired name in every command of the CRE\_USER or CRE\_USER\_10g script, and the password "QDAS" in the "IDENTIFIED BY" clause has to be replaced by the desired password.

#### **Save and run the appropriate script with an Oracle DBA account in SQL Plus with the command:**

START <Path>\<script name>.sql;

Save 29.09.08/ Print 02.10.08 T Database Manual ORACLE EH.doc

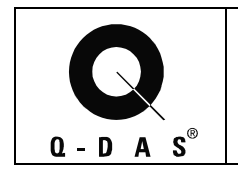

## **3 Installing the Q-DAS Tables**

## **3.1 Q-DAS Tables (all Me x versions)**

If you want to install the tables for **Q-DAS Me x** on a fresh instance with the standard Q-DAS database setup**,** run **only** the script **Tables\_2000.sql**. Please always use the current scripts from the CD as the scripts are updated for each new version.

### **3.1.1 Connect with the appropriate Oracle user**

All scripts for generating the tables and database architecture have to be run with the newly created user schema (default: QDAS), for it to become the table owner.

#### **Connect to the user "QDAS" with the command in SQL Plus:**

 Connect QDAS/QDAS@QDASDB; (QDASDB is the database alias, it may be different)

## **3.1.2 Script "Tables\_2000.sql":**

To create the tables necessary for using qs-STAT or procella, use the script "Tables\_2000.sql".

#### **Run this script with the command:**

START <Path>\tables\_2000.sql;

After that, you can quit the **sql plus** window by using the command "**exit**".

**The database creation of the standard QDAS database is now completed.** 

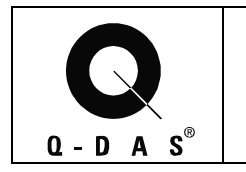

## **3.1.3 Additional Customized scripts (where applicable)**

### **3.1.3.1 In general**

For performance improvement, it may be useful that not all fields in the parts table TEIL and characteristics table MERKMAL have to be created.

It is possible to modify the tables accordingly with an additional script so that not all K-fields are created.

However, all edits and customizations to the scripts for table creation in the QDAS database should be performed by a Q-DAS representative.

#### **In table TEIL the following columns must not be deleted:**

TETEIL and the columns used in the upload as key fields.

#### **In table MERKMAL the following columns must not be deleted:**

METEIL MEMERKMAL MEZYKLUS MEGLEITSTUMF MEPRUEFZST MEAUGROUP MEUPPERMERKMAL MEPRUEFORT MEUNTERSART MEPMGRUPPE and the columns used in the upload as key fields.

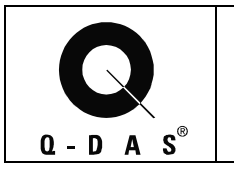

### **3.1.3.2 Customized Scripts for GMPT**

#### **3.1.3.2.1 "Modify\_existingcharacteristics\_GM.sql"**

This script has to be run if you want to reduce the size of the characteristic table to the GM Kfields. This script drops some additional data fields in the characteristic table which are implemented in the standard 16-bit and ME x scripts.

#### **After creating the standard database with the "Tables\_2000.sql" script, connect to the user "QDAS" with the command in SQL Plus:**

 Connect QDAS/QDAS@QDASDB; (QDASDB is the database alias, it may be different within your facility)

To modify the characteristics table, use the script "Modify\_existingcharacteristics\_GM.sql".

#### **Run this script with the command:**

START <Path>\Modify\_existingcharacteristics\_GM.sql;

#### **3.1.3.2.2 Script "Tables\_upgrade\_2000special.sql":**

For any **Q-DAS millennium (all Me x) database version**, or for upgrading from special versions of qs-stat 3.x to qs-stat millennium, run the **"Tables\_upgrade\_2000special.sql" after the "Modify\_existingcharacteristics\_GM.sql"** script:

#### **Connect to the user "QDAS" with the command in SQL Plus:**

 Connect QDAS/QDAS@QDASDB; (QDASDB is the database alias, it may be different within your facility)

After that, you can quit the **sql plus** window by using the command "**exit**".

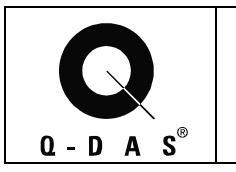

### **3.1.3.3 Customized Script for Ford Europe**

#### **3.1.3.3.1 "Modify\_existingtables\_Ford.sql"**

This script has to be run if you want to reduce the size of the characteristic table to the Ford Europe K-fields. This script drops some additional data fields in the characteristic table which are implemented in the standard 16-bit and ME x scripts.

#### **After creating the standard database with the "Tables\_2000.sql" script, connect to the user "QDAS" with the command in SQL Plus:**

 Connect QDAS/QDAS@QDASDB; (QDASDB is the database alias, it may be different within your facility)

To modify the characteristics table, use the script "Modify\_existingcharacteristics\_Ford.sql".

#### **Run this script with the command:**

START <Path>\Modify\_existingcharacteristics\_Ford.sql;

#### **3.1.3.3.2 Script "Tables\_upgrade\_2000special.sql":**

For any **Q-DAS millennium (all Me x) database version**, or for upgrading from special versions of qs-stat 3.x to qs-stat millennium, run the **"Tables\_upgrade\_2000special.sql" after the "Modify\_existingcharacteristics\_Ford.sql"** script:

#### **Connect to the user "QDAS" with the command in SQL Plus:**

 Connect QDAS/QDAS@QDASDB; (QDASDB is the database alias, it may be different within your facility)

After that, you can quit the **sql plus** window by using the command "**exit**".

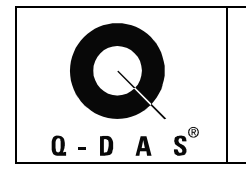

## **3.2 Updating a ME database from an older ME to a newer ME version**

## **3.2.1 Preparation**

Before updating an existing database:

- Make sure that you have a current backup
- Make sure that no user is connected to the database. This includes the database Upload program: the Upload must be stopped and closed.

## **3.2.2 Script "Tables\_upgrade\_2000.sql":**

**Copy the "Tables\_upgrade\_2000.sql" script from the current CD.** 

**Open a SQL Plus window and connect to the database with the user "QDAS" with the command:** 

 Connect QDAS/QDAS@QDASDB; (QDASDB is the database alias, it may be different)

#### **Run the update script with the command:**

START <Path>\tables\_upgrade\_2000.sql;

Depending on the version of the existing database, the script will generate errors notifying you that certain elements (tables, column etc.) already exist in the database. These messages are normal as the script can be used to update any ME database version to the current version number.

After that, you can close the **sql plus** window by using the command "**exit**".

The Database Upload can now be started up again and the connections to the database can be re-established.

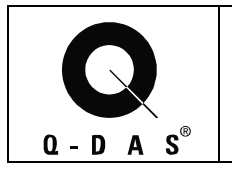

## **4 Dropping the tables, user or the database instance**

## **4.1 Introduction**

Dropping the tables, user or database instance should only be done if you

- Do not have any data in the database
- You want to start over the initial installation and start from scratch

**If there is already data in the database, any of the following procedure will erase the data for good!** 

## **4.2 Dropping the database tables**

Open a SQL Plus window and connect to the database with the table owner user "QDAS" with the command:

#### **Connect QDAS/QDAS@QDASDB;**

(QDASDB is the database alias, it may be different)

For deleting tables for a **16-bit database**, run the "**DROPTABLES\_16BIT.SQL**" script. For deleting tables for a **ME database**, run the current "**DROPTABLES\_2000.SQL**" script.

#### **Run the appropriate script with the command:**

START <Path>\<script name>;

## **4.3 Deleting the User**

To delete the user **with all its related objects**, open a SQL Plus window and connect to the database **as dba** and call

#### **DROP USER QDAS CASCADE;**

For deleting the user specific tablespaces, in addition call the script "**DROP\_tablespaces.sql"** 

The data files have to be deleted manually afterwards.

## **4.4 Deleting the instance**

For deleting an entire database instance, you need the name of the instance (e.g. BLOCKDB). For Oracle, use

**START** 

**Programs** OraHomeXX

Database Administration Database Configuration Assistant

There you can select the database instance to be removed. This also removes all data files associated with the instance.

Save 29.09.08/ Print 02.10.08 T Database\_Manual\_ORACLE\_EH.doc

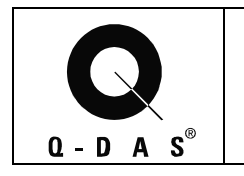

## **5 Export and Import a Database**

## **5.1 Export a Database**

At the command line set the default oracle instance where the data should be imported to (only necessary, if more than one instance is installed).

#### **SET ORACLE\_SID=<INSTANCE\_NAME>**

e.g.

SET ORACLE SID=BLOCKDB

Then call **exp.exe** from the command line:

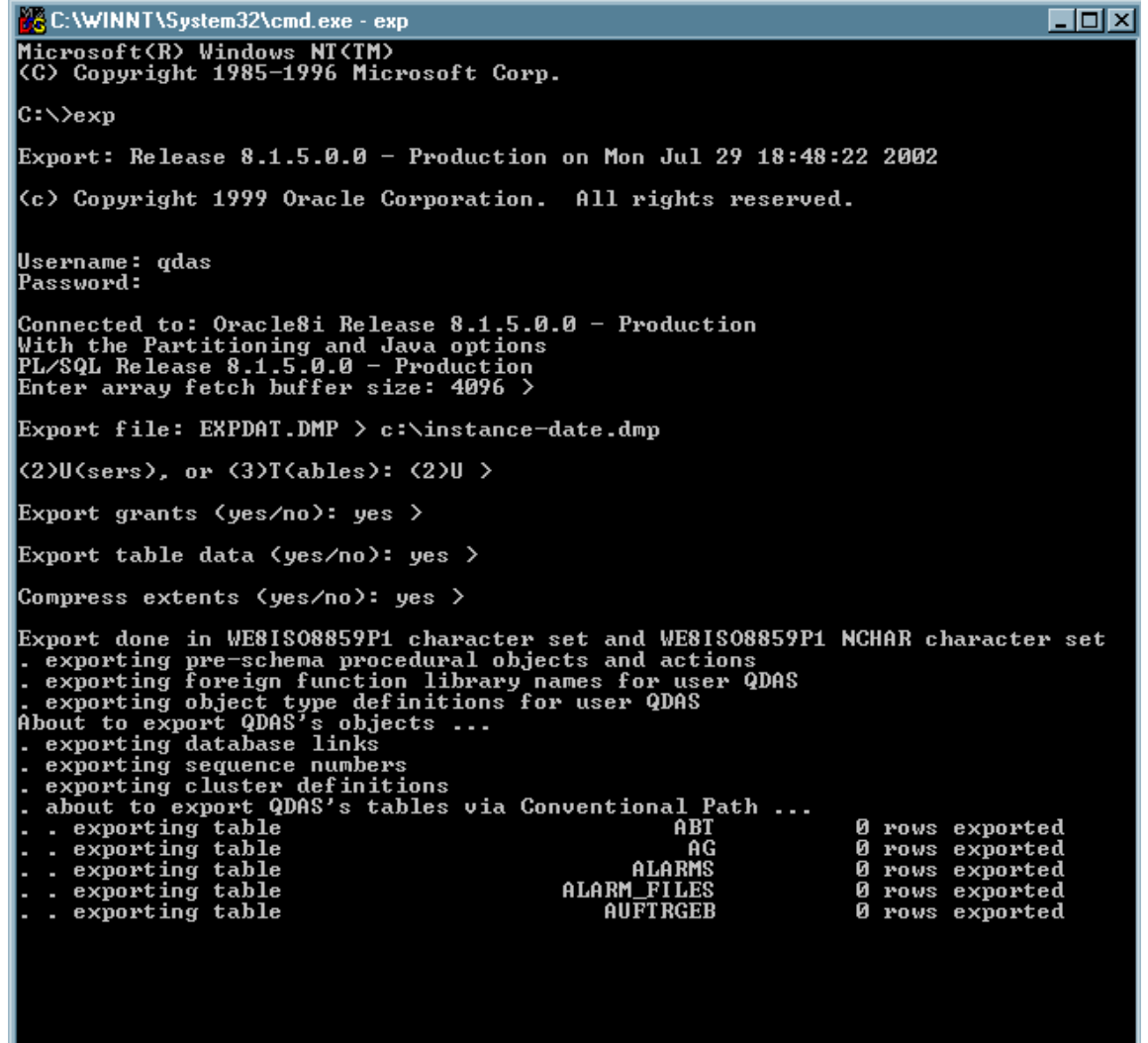

Save 29.09.08/ Print 02.10.08 T Database Manual ORACLE EH.doc

© 2008 Q-DAS Inc., Q-DAS GmbH  $q$ -das@q-das.com  $Tel. 248-299-4910$ 

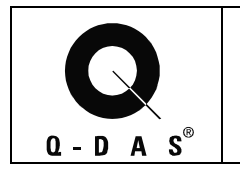

## **5.2 Import a Database**

At the command line set the default oracle instance where the data should be exported from (only necessary if more than one instance is installed).

#### **SET ORACLE\_SID=<INSTANCE\_NAME>**

e.g.

SET ORACLE SID=BLOCKDB

The tables for the imported user must not exist but the tablespaces and the user itself must exist already.

Then call **imp.exe** from the command line:

 Logon using qdas, password qdas Import file- specify path of the file to be imported

Press enter for the remainder of the questions (choosing the defaults)

**Command Prompt - imp**  $| \Box | \times |$ C:\>set oracle\_sid=blockdb C:\>imp |<br>|Import: Release 8.1.7.0.0 - Production on Mon Jul 29 18:25:00 2002 (c) Copyright 2000 Oracle Corporation. All rights reserved. Username: qdas<br>Password: |<br>|Connected to: Oracle8i Enterprise Edition Release 8.1.7.0.0 - Production<br>|With the Partitioning option<br>|JServer Release 8.1.7.0.0 - Production Import file: EXPDAT.DMP > c:\dump\blockdb.dmp Enter insert buffer size (minimum is 8192) 30720> Export file created by EXPORT:U08.01.05 via conventional path<br>import done in WE8ISO8859P1 character set and WE8ISO8859P1 NCHAR character set<br>List contents of import file only (yes/no): no > Ignore create error due to object existence (yes/no): no > Import grants (yes/no): yes > |Import table data (yes⁄no): yes > Import entire export file (yes/no): no > Username: gdas Enter table(T) or partition(T:P) names. Null list means all tables for user<br>Enter table(T) or partition(T:P) name or . if done:  $\blacksquare$ 

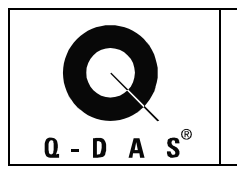

## **6 Database Maintenance Procedure**

In addition to daily/weekly monitoring of the database system, a monthly maintenance procedure must be followed. This maintenance procedure will help with diagnosing database performance degradation.

All maintenance history, should be saved in a directory called

#### **e.g. \ORA81\ADMIN\<instance name>\MAINTENANCE\**

In this maintenance directory, there should be two folders: DBINFO and TIME-TESTS. These two folders will hold the results of the monthly maintenance procedure.

**Note**: This maintenance procedure must be followed for EACH database instance.

## **6.1 Export of the Database**

For each database instance, create an export. This export should be kept in the Admin directory, noting the date that the export was created.

## **6.2 Information about Database Contents**

For each instance, content information must be collected. Two scripts will help collect this data: **DBINFO.sql and PART\_CHAR\_VALUESINFO.sql**.

## **6.2.1 General Info about the Database**

The script "dbinfo.sql" will collect information about the database structure. This script will create a text file named "dbinfo.txt" in the system directory.

Connect to the user QDAS/QDAS@<instance name>, using sal Plus.

To run this script,

START <Path>\dbinfo.sql

Once the script is finished, rename the created text file to include the date in which the file was created.

e.g. 07-31-02-dbinfo.txt

Place this file in the **DBINFO directory** for the related instance.

(See Index for example of dbinfo.sql output.)

## **5.2.2 Info about Parts, Characteristics and Values**

The script "part char valuesinfo.sql" will collect information about the amount of data in the database instance. This script will create a text file named "spool.txt" in the C:\TEMP directory. Connect to the user QDAS/QDAS@<instance name>, using sql Plus.

To run this script,

START <Path>\part\_char\_valuesinfo.sql

Once the script is finished, rename the created text file to include the date in which the file was created.

e.g. 07-31-02-spool.txt

Place this file in the **DBINFO directory** for the related instance.

(See Index for example of part\_char\_valuesinfo.sql output.)

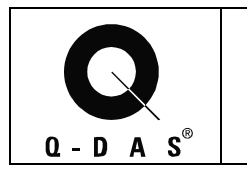

## **6.3 Time Testing with Reference Data**

Time tests should be performed on each database instance. Over the life of the database, the documented time tests will help with grading the database.

## **5.3.1 Test Part**

Predefined test parts will be used for half of the time tests. These test parts will include a part containing few characteristics with many values per characteristic, and a part containing many characteristics with a single value per characteristic.

Procedure:

1. **Upload each part separately**. Record the time it takes for each upload. Also record the Upload PC specifications. (CPU, memory, etc.)

2. **Query each part separately**, from the same client machine. Record the time it takes for each query. Also record the client PC specifications. (CPU, memory, etc.)

3. **Record these times in a text file**. Name the text file "xx-xx-xx-test-part.txt", including the date in which the tests were taken.

4. Place this file in the time-test folder, located in the maintenance directory.

## **5.3.2 Actual Data**

Actual data will be used for the other half of the time tests. Two existing parts from the database will be used, each representing the type of parts used for in the previous time test. (a part containing few characteristics with many values per characteristic, and a part containing many characteristics with a single value per characteristic)

**Note**: To collect this data, stop the upload process and collect some relevant files waiting to be uploaded. This will assure that the data does not get duplicated in the database.

Procedure:

 1. **Upload each part separately**. Record the time it takes for each upload. Also record the Upload PC specifications. (CPU, memory, etc.)

2. **Query each part separately**, from the same client machine. Record the time it takes for each query. Also record the client PC specifications. (CPU, memory, etc.)

3. **Record these times in a text file**. Name the text file "xx-xx-xx-real-part.txt", including the date in which the tests were taken.

4. Place this file in the time-test folder, located in the maintenance directory.

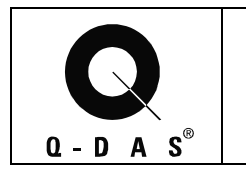

## **6.4 Re-indexing the WERTEVAR table**

The WERTEVAR table contains all the individual measured values. This table will grow and change the quickest. The indices on the WERTEVAR table have to be kept up-to-date and functional.

In Oracle versions 7i and 8i, this script should be run on a regular maintenance schedule. How often it should be run depends on the amount of data loaded.

In Oracle version 9i and higher, the WERTEVAR table should be re-indexed after deleting data, or if the indices have corrupted.

#### **Adjust the script to the used tablespace names and indices.**

**Connect to the database with the table owner (QDAS) and run the script with the command:** 

START <Path>\reindex\_wertevar.sql;

Rebuilding the indices or re-creating the indices can also be done using other Oracle tools.

After re-indexing the WERTEVAR table, the database should be analyzed (analyze and compute statistics).

## **6.5 Analyzing the Database**

To analyze the database and compute statistics, it is recommended that you make the time tests with reference data (see above) and document the results.

Run the analyzer script when **connected as a dba** to the database. Run this script with the command:

START <Path>\analyze\_qdastables.sql;

Note: Depending on the SQL Plus client used (16 or 32-bit), the size of the file name may need to be altered.

After the analyzer has run, it is recommended that you make the time tests again and compare and document the results. These results should be documented in the same files that the previous time tests were taken. When documenting, make note of the time tests before and after running the analyzer script.

This script only refers to the biggest QDAS tables. Analyzing more tables or the entire database using Oracle tools is possible also. It should be run on a regular maintenance schedule. How often it should be run depends on the amount of data loaded.

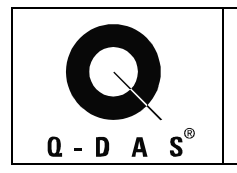

## **7 History of Changes**

The history of changes is customer specific. This chapter should include every change to the database configuration, hardware configuration or software configuration.

It is **highly recommended** to document the changes for querying and saving specific parts in the database before and after the changes.

Changes on July 30th 2002:

- Check the contents of the database first (**see Information about database contents**)
- Take the index for the measurement values (typical QWERT\_INDEX) offline and move it to another logical disk drive. (copying the index file with the operating system , you must be logged in as dba).
	- $\Rightarrow$  see Script MOVEINDEXTABLESPACE.SQL
- Drop all indexes related to table wertevar and rebuild the indexes  $\Rightarrow$  see Script REINDEX WERTEVAR.SQL
- Run the analyzer
	- $\Rightarrow$  see Script ANALYZE\_QDASTABLES.SQL
- Copy the new autodbup.exe over to the old version Date/Time of the new AUTODBUP.EXE = ????/????
	- $\Rightarrow$  (Changes are made for opening the table WERTEVAR optimized, because the index was not used properly).

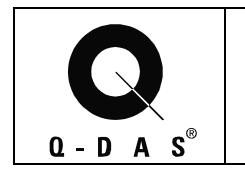

## **8 Appendix**

## **8.1 Example of DBINFO.sql data**

This is a partial example of the data produced from the DBINFO.sql script.

Sever Name:

Database Name (SID): BLOCKDB

Version/SGA Information:

Oracle8i Enterprise Edition Release 8.1.7.0.0 - Production PL/SQL Release 8.1.7.0.0 - Production<br>CORE 8.1.7.0.0 Production  $CORE$  8.1.7.0.0 TNS for 32-bit Windows: Version 8.1.7.0.0 - Production NLSRTL Version 3.4.1.0.0 - Production

Total System Global Area as of July 16th, 2002: 185,432,092 bytes

Tablespaces and Data files:

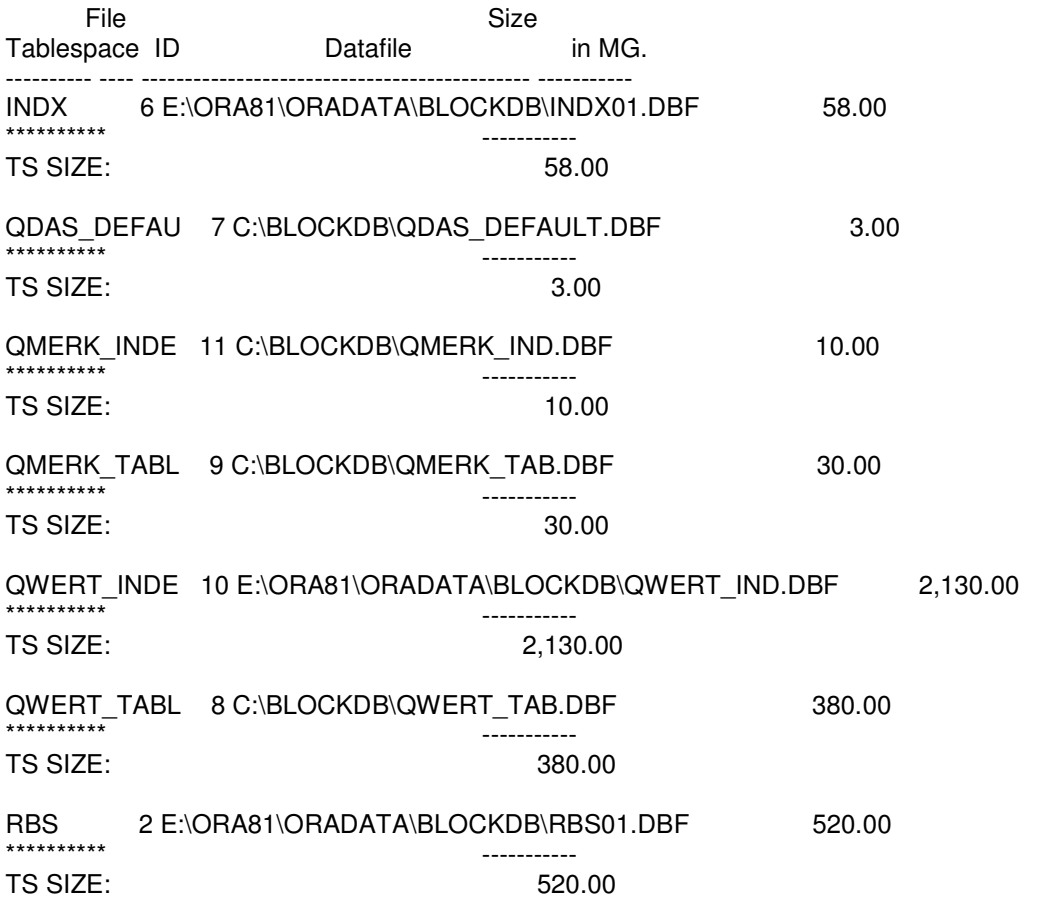

Etc.

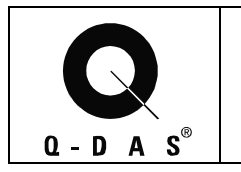

## **8.2 Example of the part\_char\_valuesinfo.sql data**

This is a partial example of the data produced from the part\_char\_valuesinfo.sql script.

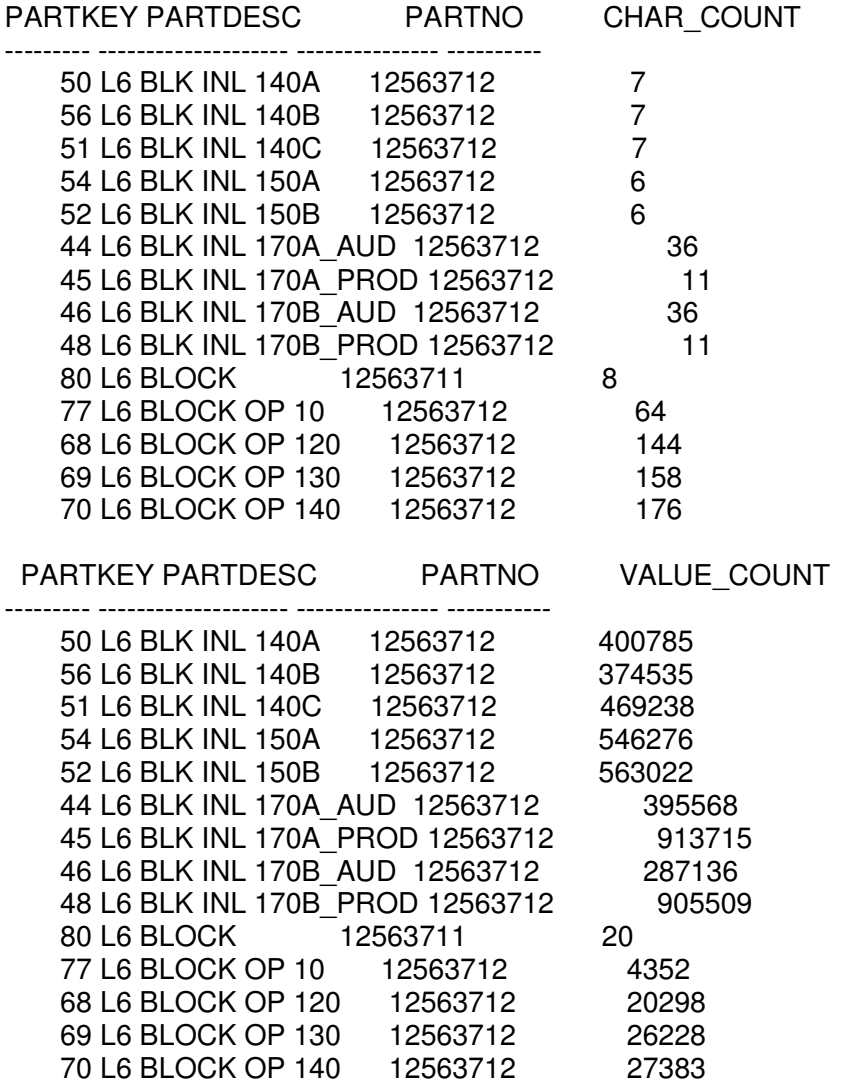

Etc.

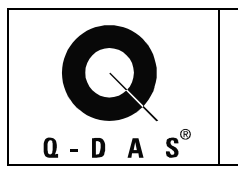

## **8.3 Example of Hardware Configuration Documentation**

This is to show an example of recording the hardware that is being time tested.

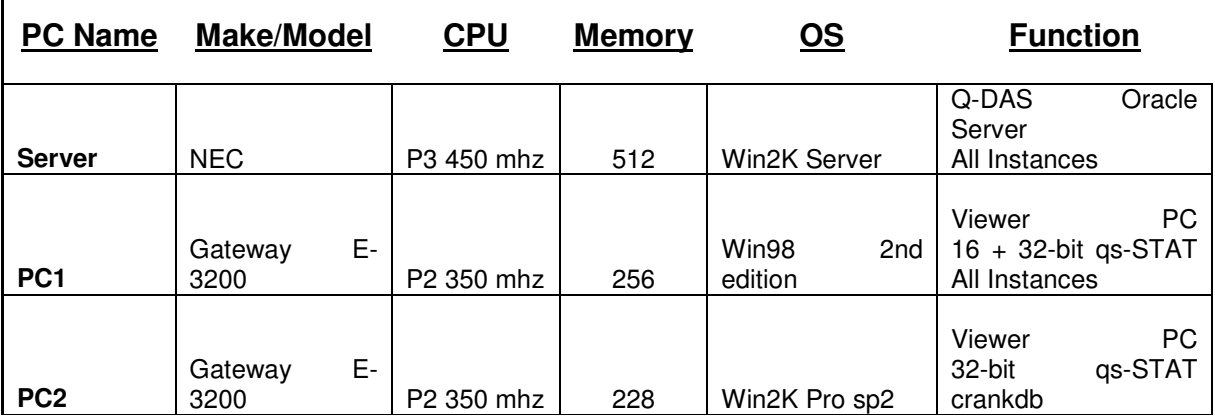

Etc.

 $\overline{1}$ 

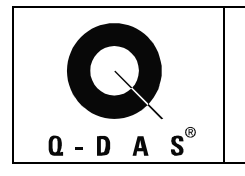

## **9 Knowledge Base**

## **9.1 qs-STAT Millennium**

#### **1. Symptom**:

While querying the database, it was noticed that the server CPU was idle and the client CPU was at 100%. The only time the server CPU showed activity was when it changed characteristics (there were 7 characteristics in the part and 7 peaks in the server CPU history) and the data was transferred to the client (verified on the network switch). (See Server-A)

This also seemed to happen when the queried part contained few characteristics but with large amounts of values in each characteristic.

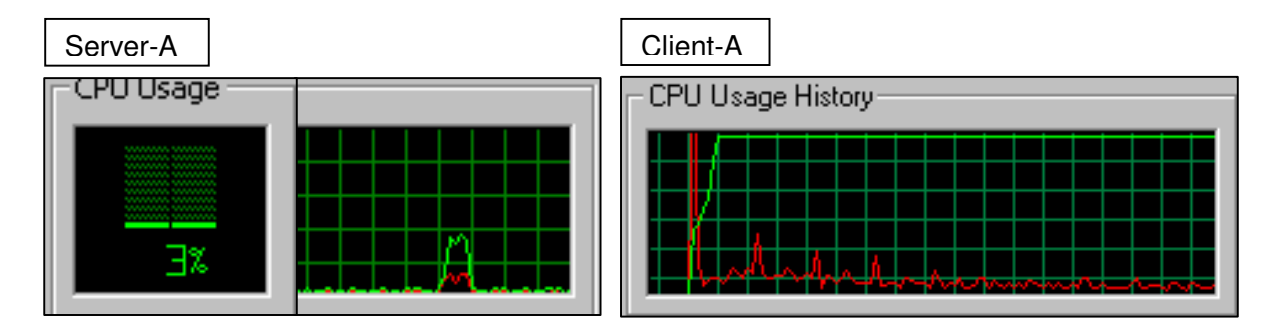

#### **Solution**:

A change was made in the source code for qs-STAT Millennium, regarding the server-cursor and how the server handles the query.

After this change, it was noticed that the server CPU was more active during the entire query time and there were no significant peaks in processor usage. (See Server-B) Also, data was being sent over the network continuously to the client. (verified on the network switch)

The client CPU time was not at 100% during the entire query. (See Client-B)

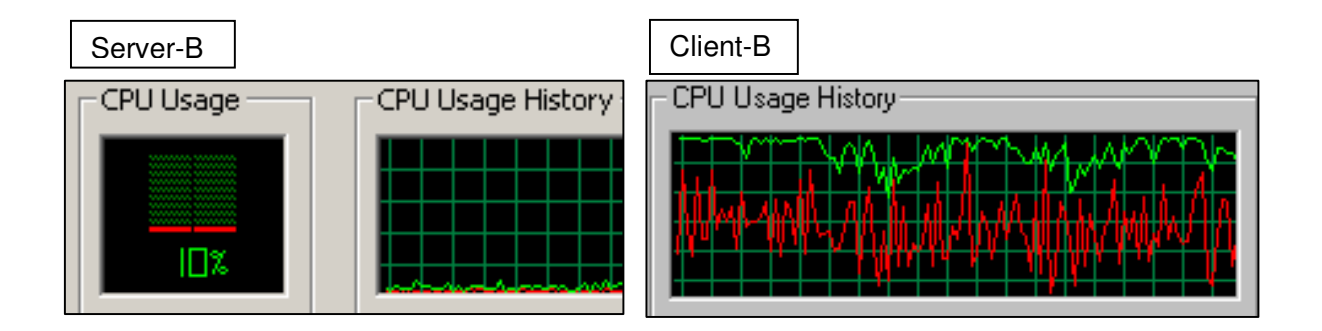

There was an improvement in overall query time with the server-cursor change.

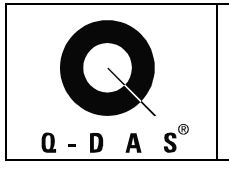

# **Database Manual**

#### **2. Symptom**

Adding new fields to the database **Solution**:

When you add fields to the database manually, you need to run the wv\_insert script. The new tables script includes the contents of this script, but you need to run wv\_insert script by itself after adding fields to the database.

#### **3. Symptom**

When setting up a new database, the query speed when loading a part was very low. **Solution**:

The sort area size of the database memory configuration was changed from 64 KB to 16 MB. This was changed directly in the init\_db.ora file for the database instance.

## **9.2 32-Bit Configuration (.INI) File (qsstat2000.ini)**

#### Speed up query time:

Change swap breite urwerte=16 to swap breite urwerte=512 (or to a higher value depending on the estimated average number of values per characteristic to be loaded ) If this entry is not present in the file, add it.

**NOTE**: This setting speeds up the query time, but slows down the file loading time. This should **only be used for a client PC, NOT an upload PC**.

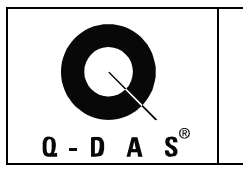

## **9.3 Q-DAS Database Values Index Move**

It was recommended to split the physical location of the database files and the database index files. It was decided and proven successful that moving the largest and busiest index, wertevar.ind, was needed.

#### RAID-5

Moving the location of the Index file was tested on a RAID-5 build PC. There were three OS partitions (C:\, D:\, E:\) created across the RAID-5 build. The database data files were located on the  $E \setminus$  partition and the index file was moved to the D:\ partition.

We did not see a dramatic increase in performance when we first moved the index to a different partition than the database data files are located.

#### Analyzer

After moving the index files, we ran an Oracle command "*analyze*" on the index file. After we ran the analyze command, the performance was greatly improved.

#### 2 Physical Hard drives

On a different PC with two physical hard drives, we moved the index file to another hard drive. (the database data files and index files were located on two separate hard drives). This immediately improved performance. The index files were then dropped and the tables were reindexed. This increased performance even more.

## **9.4 Imported Database Performance**

An import of a database was performed. After the import, an upload test was performed. The upload speed was fast. The database server was turned off and rebooted. After the restart, the upload speed was very slow. The analyzer script was run and the upload speed was fast again.

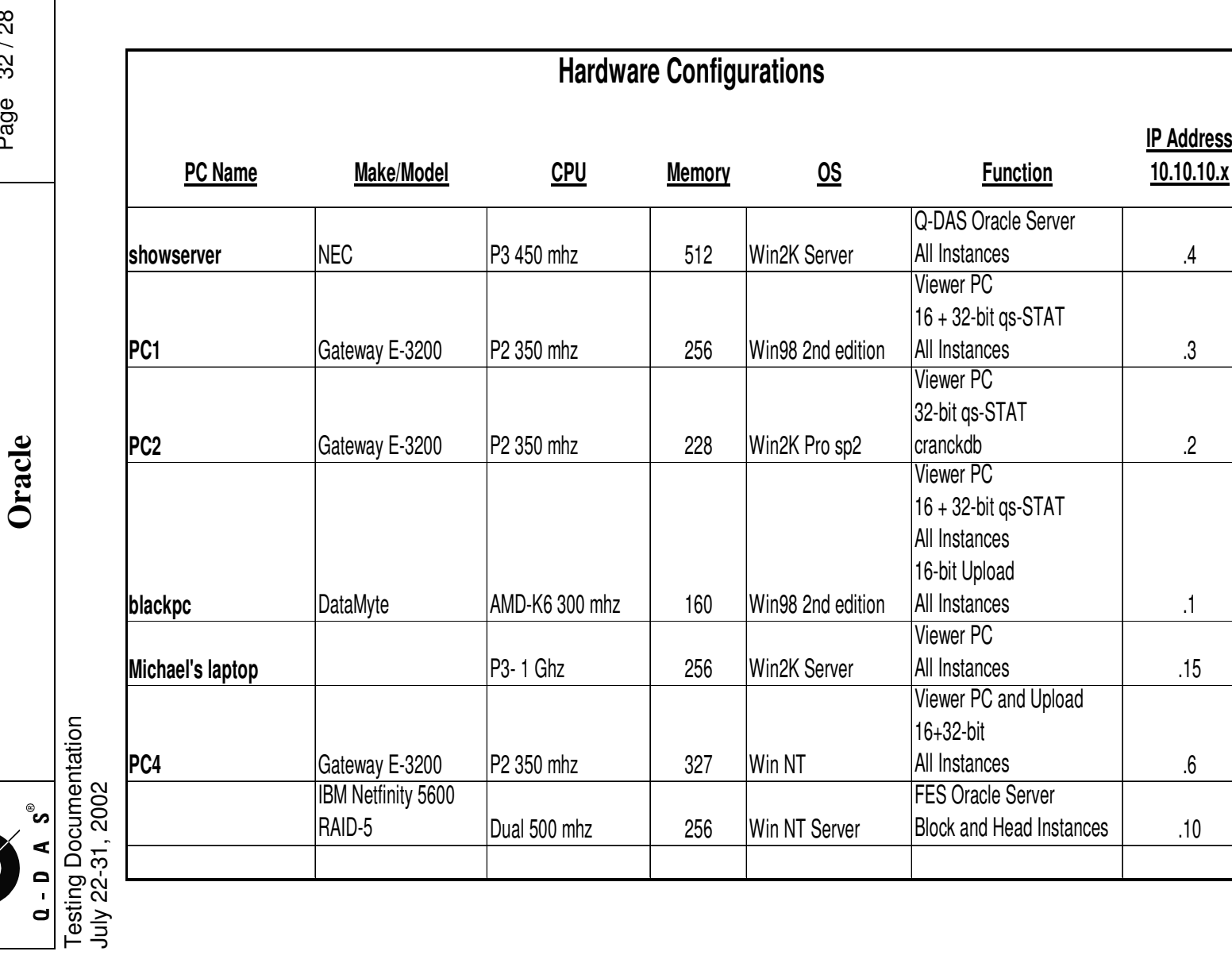

**Database Manual** 

**SERVICE** 

Database Manual

Page 32 / 28

Page 32/28

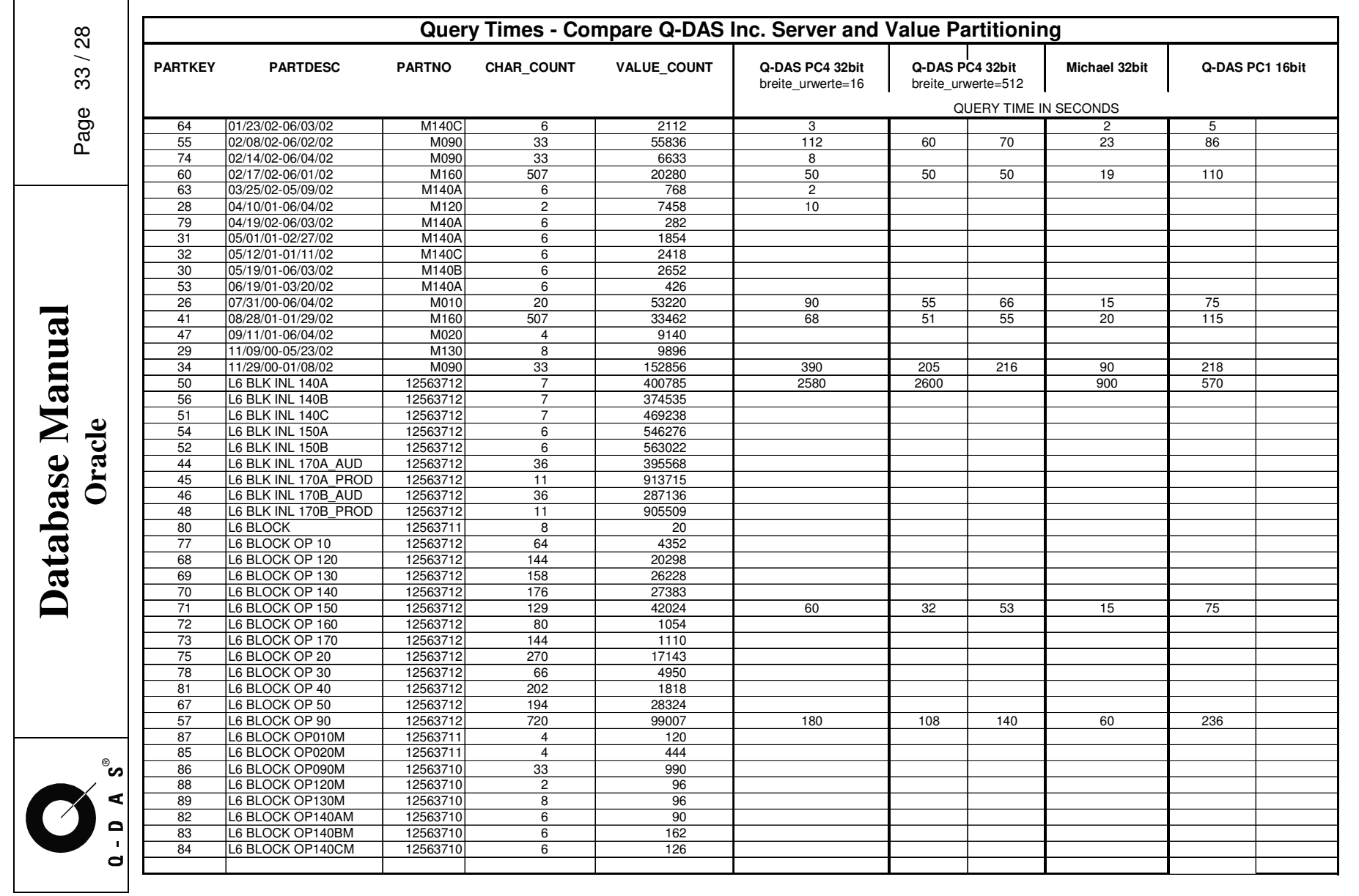

 $\overline{\phantom{a}}$ 

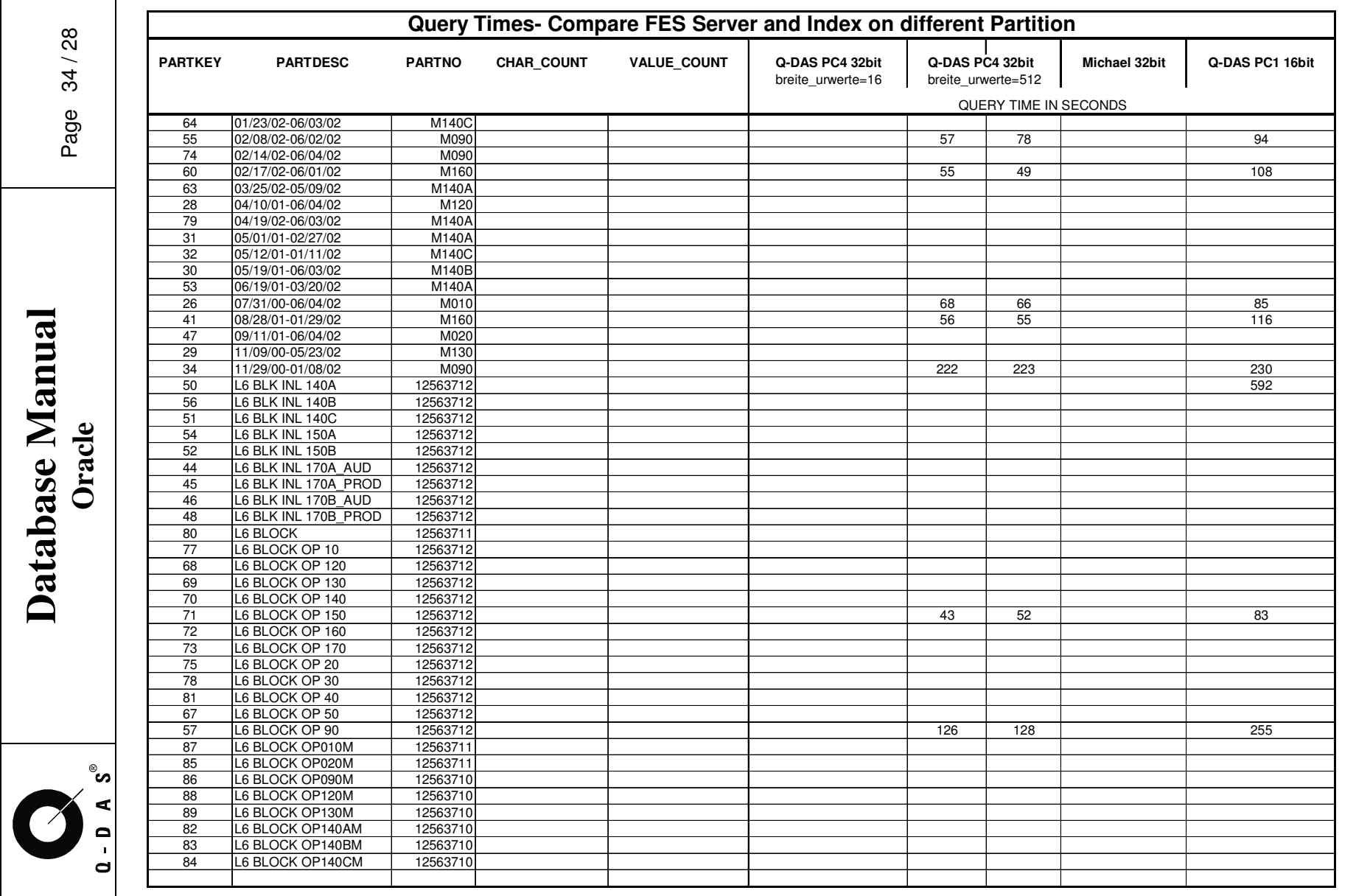

 $\sim 10^{11}$ 

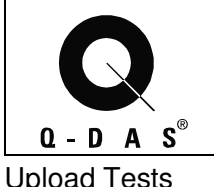

Upload Tests

# **Q-DAS Server 16-bit Upload Test with index on different HD**

Full day's production from GMPT FES

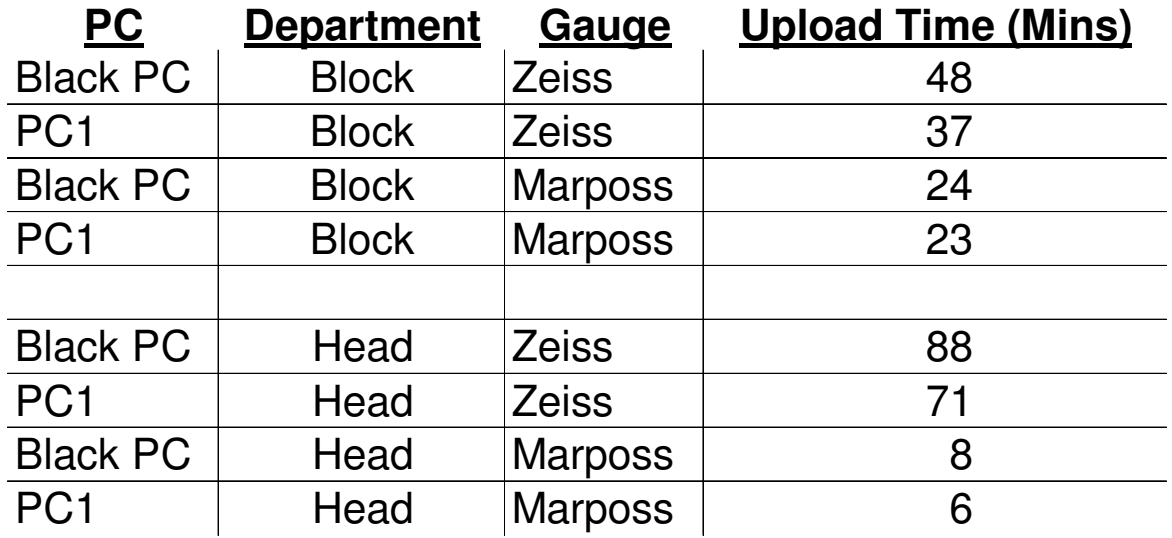

# **FES Server 16-bit Upload Test**

Full day's production from GMPT FES

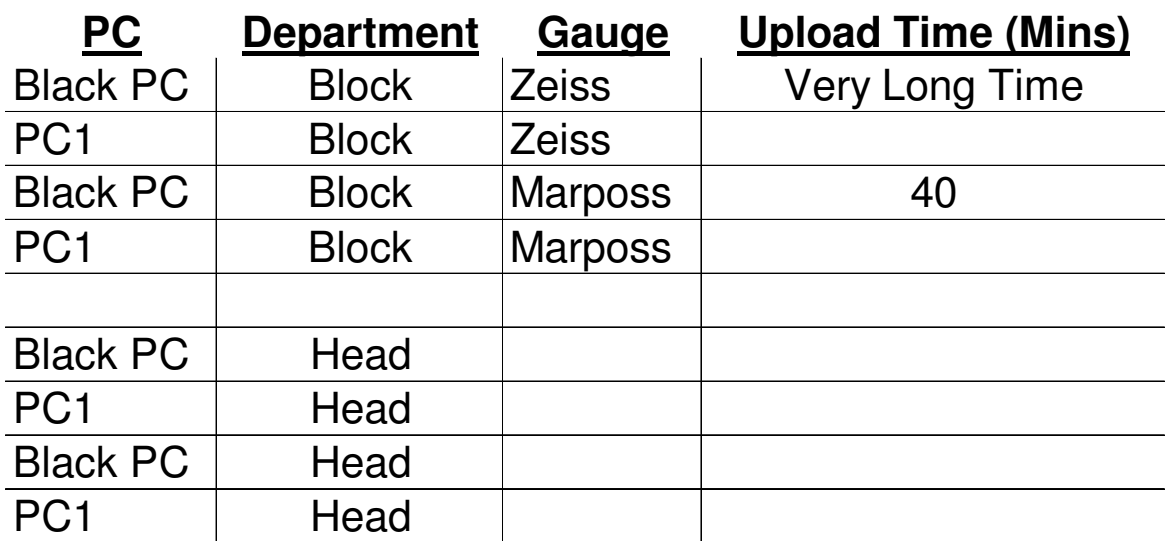

**Database Manual Oracle** 

Database Manual

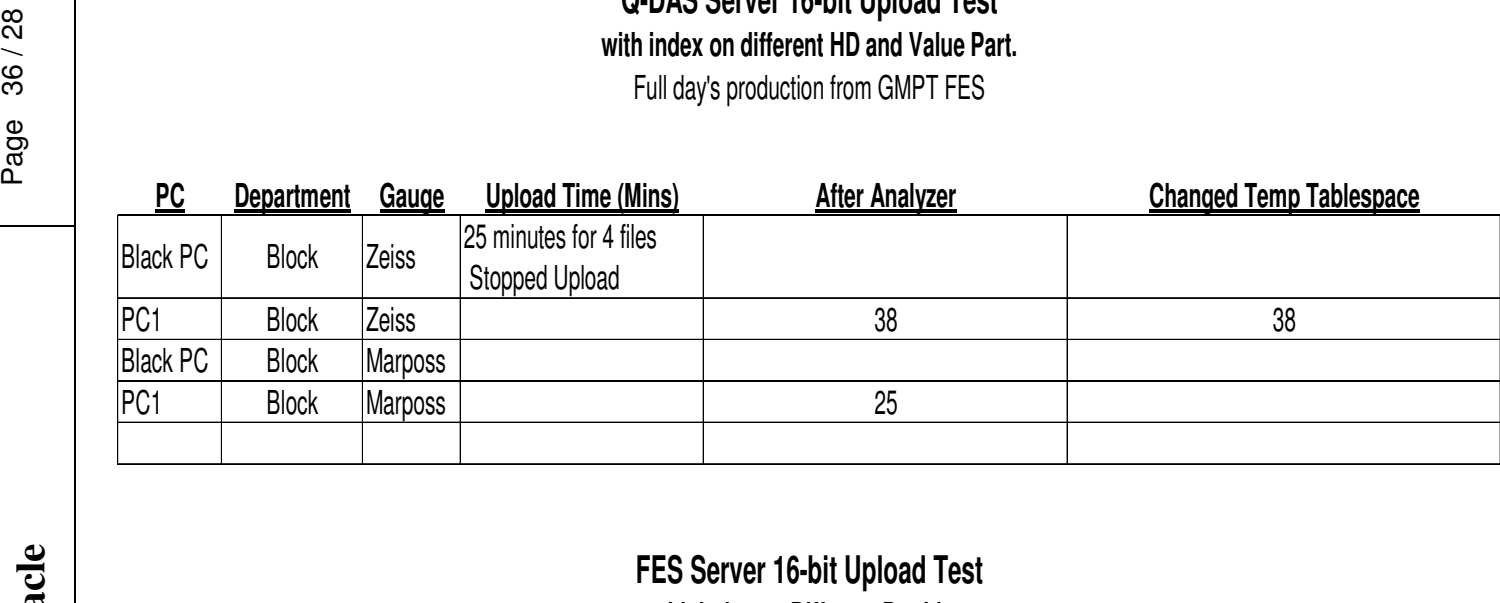

**Q-DAS Server 16-bit Upload Test**

**with Index on Different Partition** Full day's production from GMPT FES

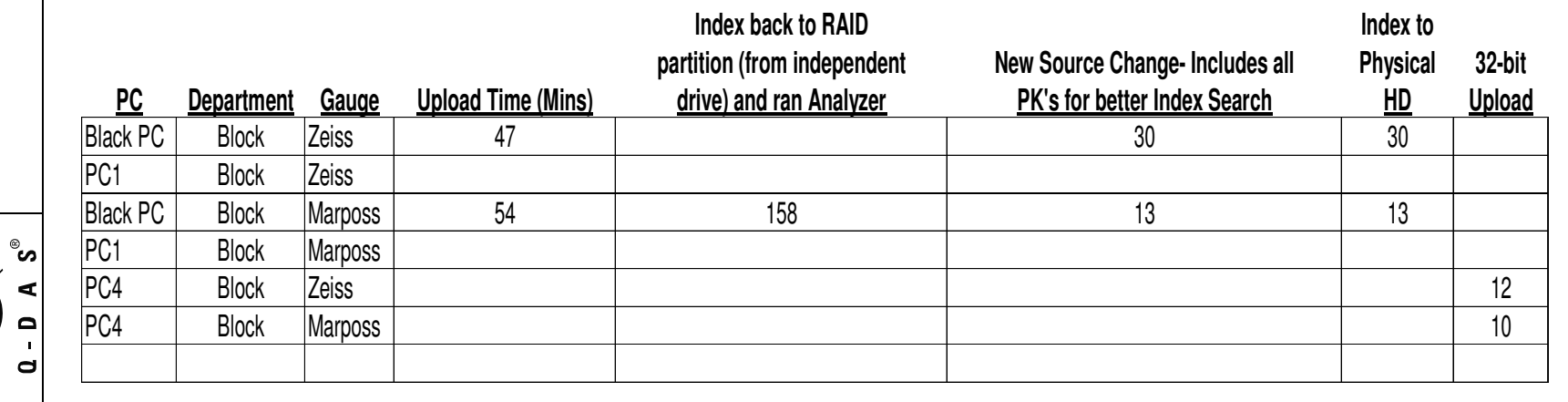

@2008 Q-0AS Inc., Q-DAS GmbH<br>Q-<mark>daS@Q-daS.com</mark><br>M-243994910 © 2008 Q-DAS Inc., Q-DAS GmbH q-das@q-das.com Tel. 248-299-4910

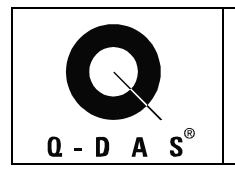

## **10 Document Control**

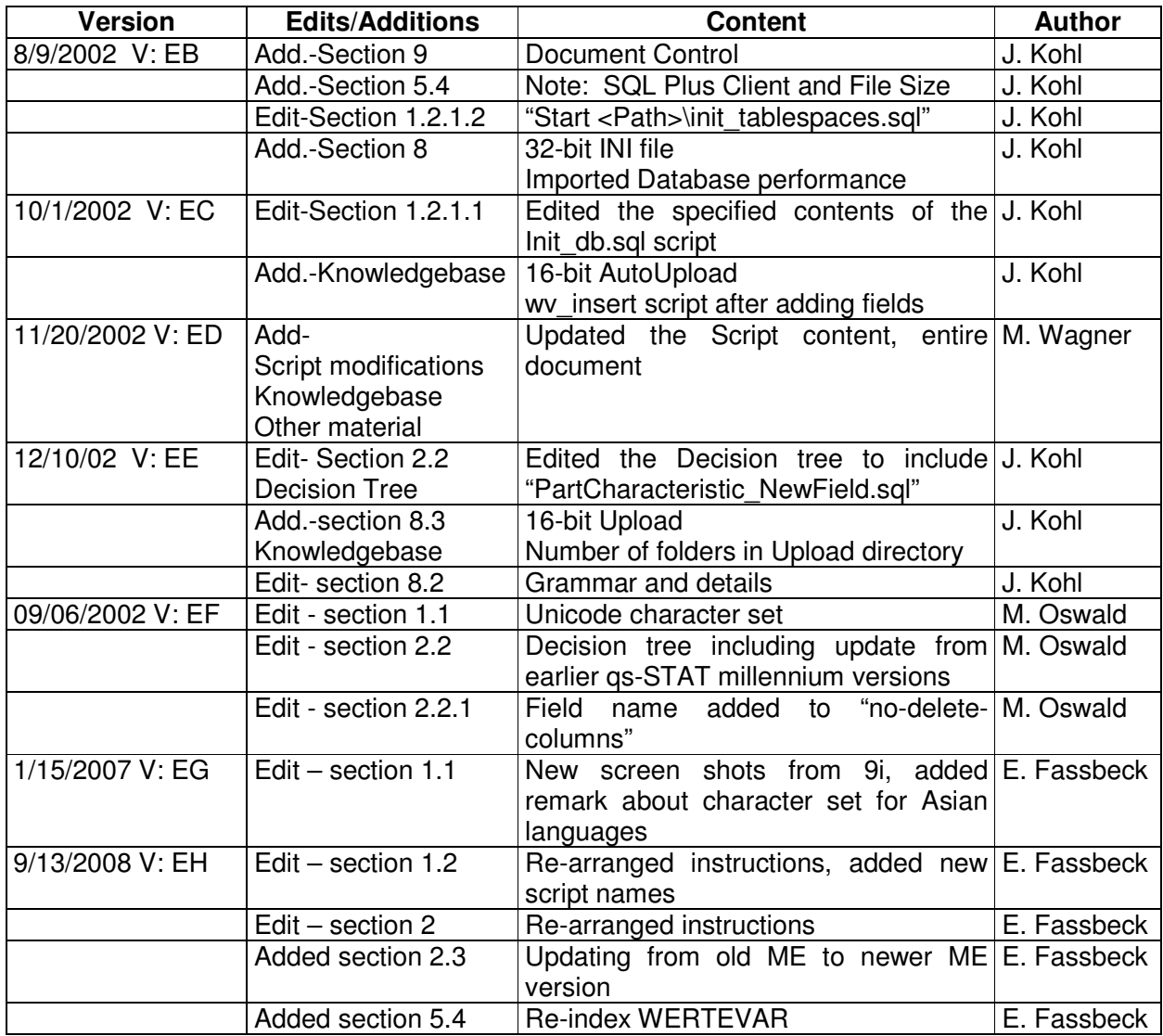